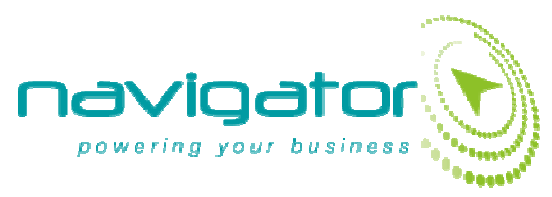

## **How to add a Sub-Domain to your Domain Name**

This may be attractive for numerous reasons. Some of which may include the following.

- Hiding the ThomasNet.com or ThomasNet-Navigator.com address.
- Matters dealing with **S**earch **E**ngine **O**ptimization. (SEO) Utilizing a sub-domain is recommended as this could help build domain strength and using a 'keyword' as the sub-domain could be beneficial, from an SEO point of view.
- $\checkmark$  Adwords ads may not be approved if the domain name is not owned by the client (e.g., thomasnet-navigator.com).

To complete this process, please follow the steps below.

Determine who the **true** host of the Domain. This can be done by going to **http://betterwhois.com/.** 

- a. Enter **your** domain name in the search box, then click 'Search'.
- b. Look for the line that references **name servers** or **nserver** or something similar.
- c. Examples you may see include; ns51.1and1.com, ns52.1and1.com, NS1.HA-HOSTING.COM, etc.
- d. The Name Servers **ThomasNet** uses are **NS1.THOMASWEBS.NET** & **NS2.THOMASWEBS.NET**.
- **2.** A new **CName** record must be created in the zone file of the true host. If ThomasNet is the True Host, you will see **NS1.THOMASWEBS.NET** & **NS2.THOMASWEBS.NET** listed as the Name Servers**.**  In this case contact the WebSolutions Support Desk at **800.451.4231**. We can take it from here.
- **3.** If **NS1.THOMASWEBS.NET** & **NS2.THOMASWEBS.NET** are **not** listed as the name servers then a new CNAME entry must be created within the true host's zone files.
- **4.** The record should end up looking very similar to this.

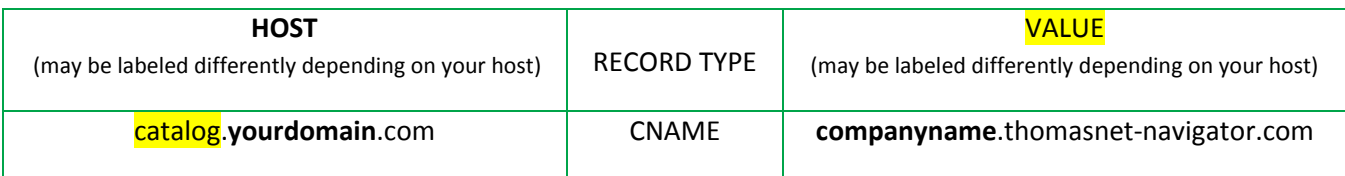

Where 'catalog' is the chosen sub-domain and the Value points to the catalog start page.

**companyname =** the company name you use to log in to the **Navigator Platform** editing tool.

(If you need help in determining what your catalog start page is, please contact WebSolutions Support)

- **5.** Once this NEW CName Record is created and saved to the zone files it is safest to wait 24 hours before continuing on to the next step.
- **6.** Contact the WebSolutions **Support Desk at 800.451.4231**. They will check your entry and take the final steps which only they can do.
- **7.** If this is too technical, please contact your host directly. Often times they can assist. If you still need help, please contact the **WebSolutions Support Desk at 800.451.4231**. You may be asked to provide the following.
	- Your Host's Name and web address (URL)
	- The Username for your account.
	- The password for your account.

## **Thank You**ThomasNet®<sub>N</sub>WebSolutions